# Audio/video tracks identification

Since build [2.0.186](https://www.npmjs.com/package/@flashphoner/sfusdk-examples/v/2.0.186) there is the examples how to identify a published audio/video tracks.

On the screenshot below, the track names mic1 for audio and cam1 for video tracks are displayed in SFU Player example

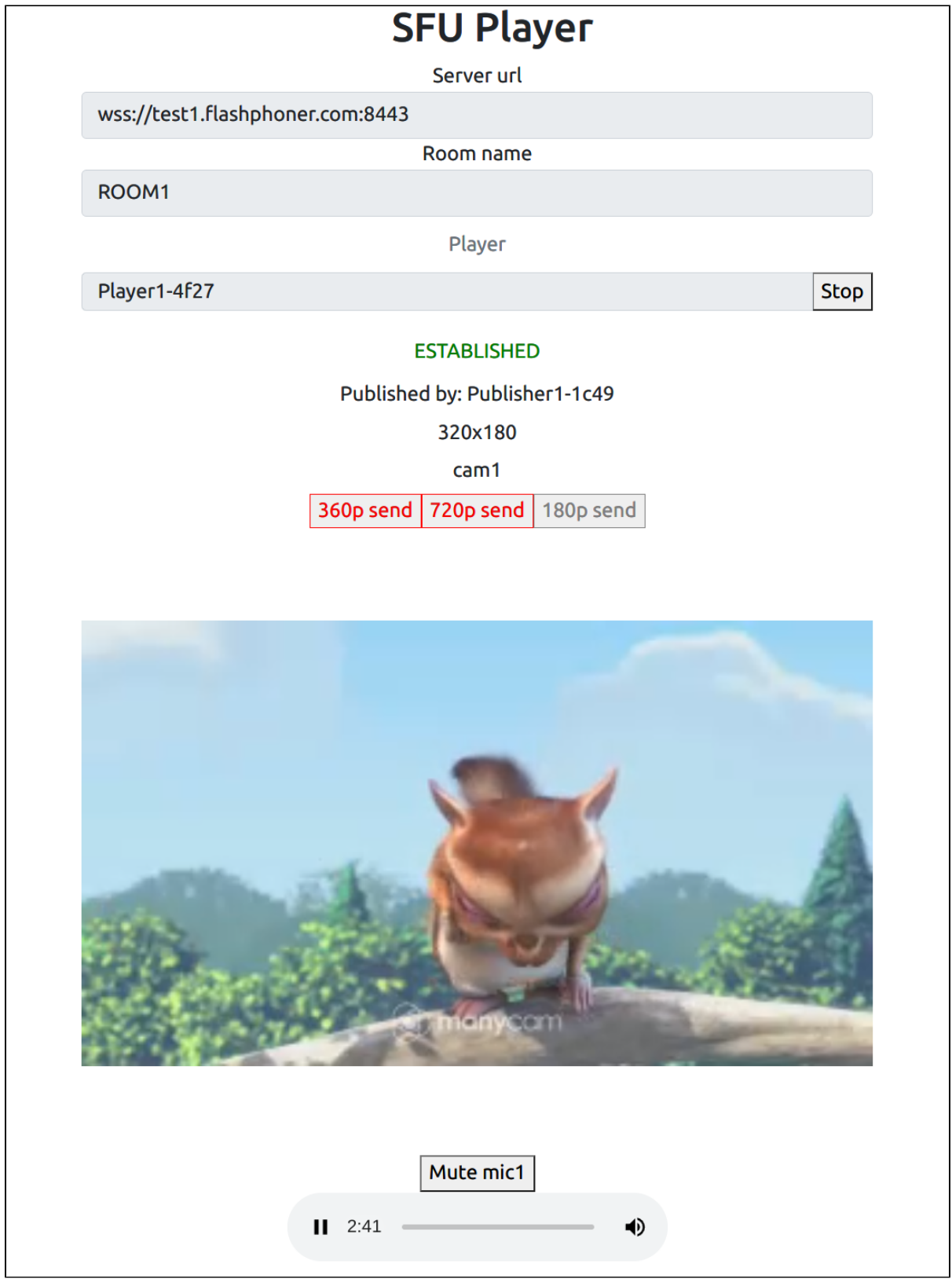

## Analyzing example code

Let's review SFU SDK examples source code available on [GitHub](https://github.com/flashphoner/sfu_sdk/tree/8287dd9/examples) with tag 8287dd9.

### 1. Track types setting in config.json file

```
audio track type code
```

```
{
   ...,
   "media": {
    "audio": {
      "tracks": [{
        "source": "mic",
        "channels": 2,
        "type": "mic1"
      }]
    },
     ...
   }
}
```
video track type [code](https://github.com/flashphoner/sfu_sdk/blob/2c286851924ca01f3f8a8d4e51ab4121bdecc975/examples/src/two-way-streaming/config.json#L31)

```
{
   ...,
   "media": {
     ...
    "video": {
       "tracks": [
       \{ "source": "camera",
           "width": 1280,
           "height": 720,
           "codec": "H264",
            ...,
           "type": "cam1"
        } 
      ]
     }
   }
}
```
### 2. Adding track types to WebRTC configuration object before publishing

Room.join [code](https://github.com/flashphoner/sfu_sdk/blob/2c286851924ca01f3f8a8d4e51ab4121bdecc975/examples/src/two-way-streaming/two-way-streaming.js#L333)

```
 let streams = await getVideoStreams(mainConfig);
            let audioStreams = await getAudioStreams(mainConfig);
            if (state.isConnected() && state.isActive()) {
                 //combine local video streams with audio streams
                streams.push.apply(streams, audioStreams);
               let config = \{\};
                 //add our local streams to the room (to PeerConnection)
                 streams.forEach(function (s) {
                     let contentType = s.type || s.source;
                     //add local stream to local display
                     localDisplay.add(s.stream.id, $("#" + state.inputId()).val(), s.stream, contentType);
                     //add each track to PeerConnection
                     s.stream.getTracks().forEach((track) => {
                         config[track.id] = contentType;
                         addTrackToPeerConnection(state.pc, s.stream, track, s.encodings);
                         subscribeTrackToEndedEvent(state.room, track, state.pc);
                     });
                });
                 //start WebRTC negotiation
                state.waitFor(state.room.join(state.pc, null, config), MAX_AWAIT_MS);
 }
```
#### 3. Receiving ADD\_TRACKS event at player side

SFU\_ROOM\_EVENT.ADD\_TRACKS, setTrackInfo() [code](https://github.com/flashphoner/sfu_sdk/blob/2c286851924ca01f3f8a8d4e51ab4121bdecc975/examples/src/commons/js/display.js#L171)

```
 room.on(constants.SFU_ROOM_EVENT.ADD_TRACKS, function(e) {
        console.log("Received ADD_TRACKS");
 ...
        for (const pTrack of e.info.info) {
            let createDisplay = true;
           for (let i = 0; i < participant.displays.length; i++) {
                let display = participant.displays[i];
                if (pTrack.type === "VIDEO") {
                    if (display.hasVideo()) {
                       continue;
 }
                    display.videoMid = pTrack.mid;
                   display.setTrackInfo(pTrack);
                   createDisplay = false;
                    break;
                } else if (pTrack.type === "AUDIO") {
                    if (display.hasAudio()) {
                       continue;
 }
                    display.audioMid = pTrack.mid;
                   display.setTrackInfo(pTrack);
                    createDisplay = false;
                   break;
 }
 }
            if (!createDisplay) {
                continue;
 }
            let display = createRemoteDisplay(participant.nickName, participant.nickName, mainDiv, 
displayOptions);
            participant.displays.push(display);
            if (pTrack.type === "VIDEO") {
                display.videoMid = pTrack.mid;
                display.setTrackInfo(pTrack);
            } else if (pTrack.type === "AUDIO") {
                display.audioMid = pTrack.mid;
                display.setTrackInfo(pTrack);
 }
        }
    })...;
```
#### 4. Track indentifier displaying

AddRemoveTracks.info.info.contentType , setTrackInfo() [code](https://github.com/flashphoner/sfu_sdk/blob/2c286851924ca01f3f8a8d4e51ab4121bdecc975/examples/src/commons/js/display.js#L412)

```
 setTrackInfo: function(trackInfo) {
              if (trackInfo) { 
 ...
                 if (trackInfo.type) {
                     contentType = trackInfo.contentType || "";
                     if (trackInfo.type == "VIDEO" && displayOptions.type && contentType !== "") {
                        showItem(videoTypeDisplay);
                        videoTypeDisplay.innerHTML = contentType;
 }
                     if (trackInfo.type == "AUDIO") {
                        audioStateButton.setContentType(contentType);
 }
             \rightarrow }
          },
          ...
```